# CIP Modbus Object Read Example

TSXETC101 using Explicit Messaging via Send\_Req

> Dec 15, 2012 **Version 1.0**

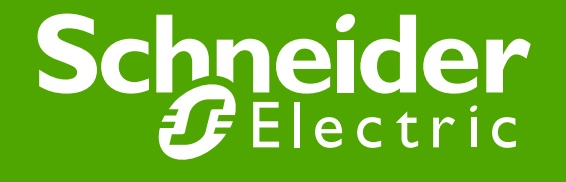

## PLC Hardware Configuration

- TSXETC101 (192.168.1.108) to query NOC77101 (192.168.1.10) with Explicit Messaging CIP Modbus Object READ.
- The USB connection is for Unity to PLC communications.

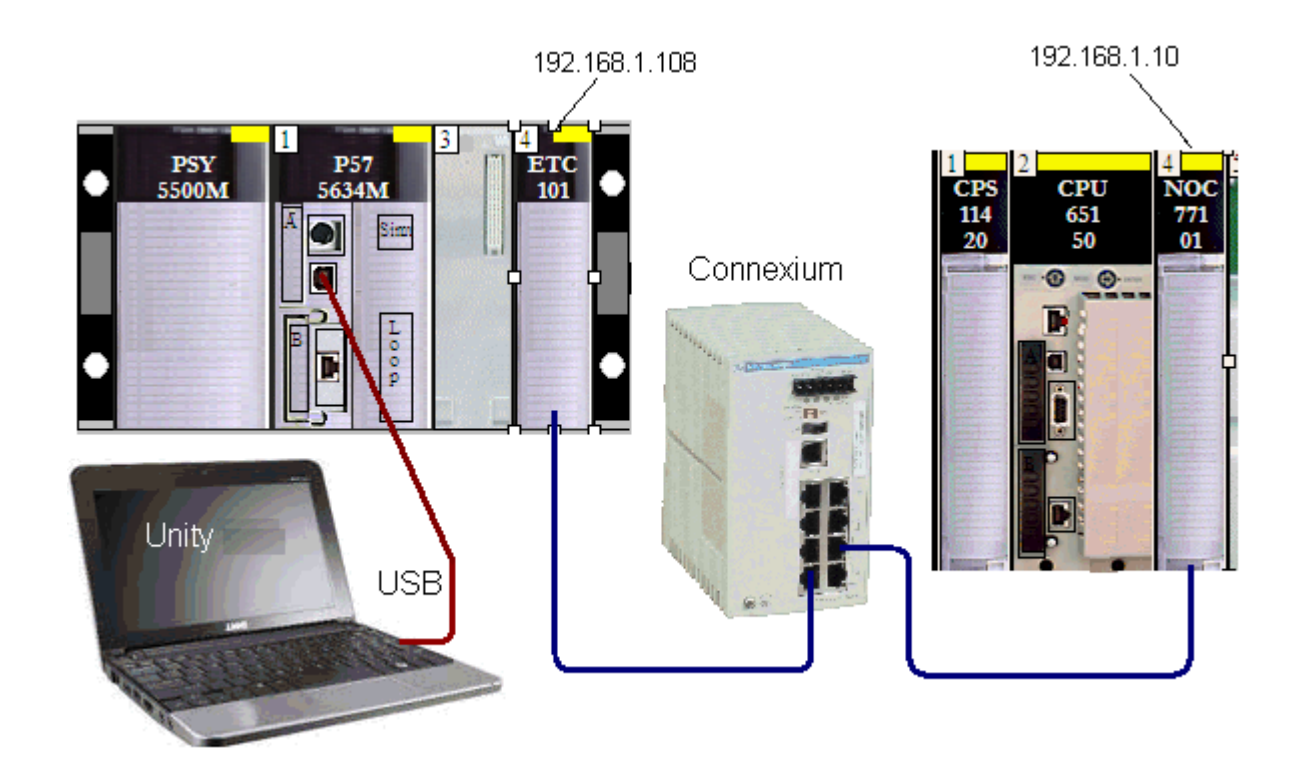

### Unity Program

•Note to add the 'Pin negation' on the AND\_BOOL IN1 input.

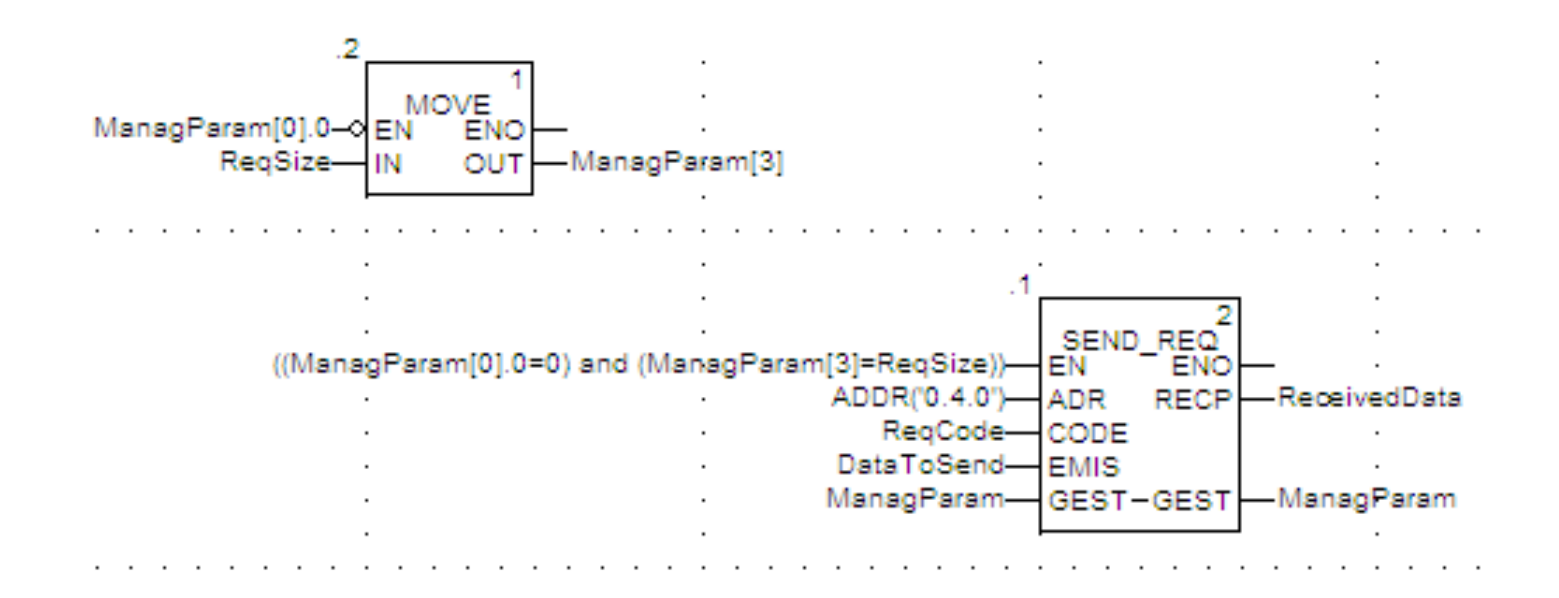

#### CIP Request DataToSend and ManagParam

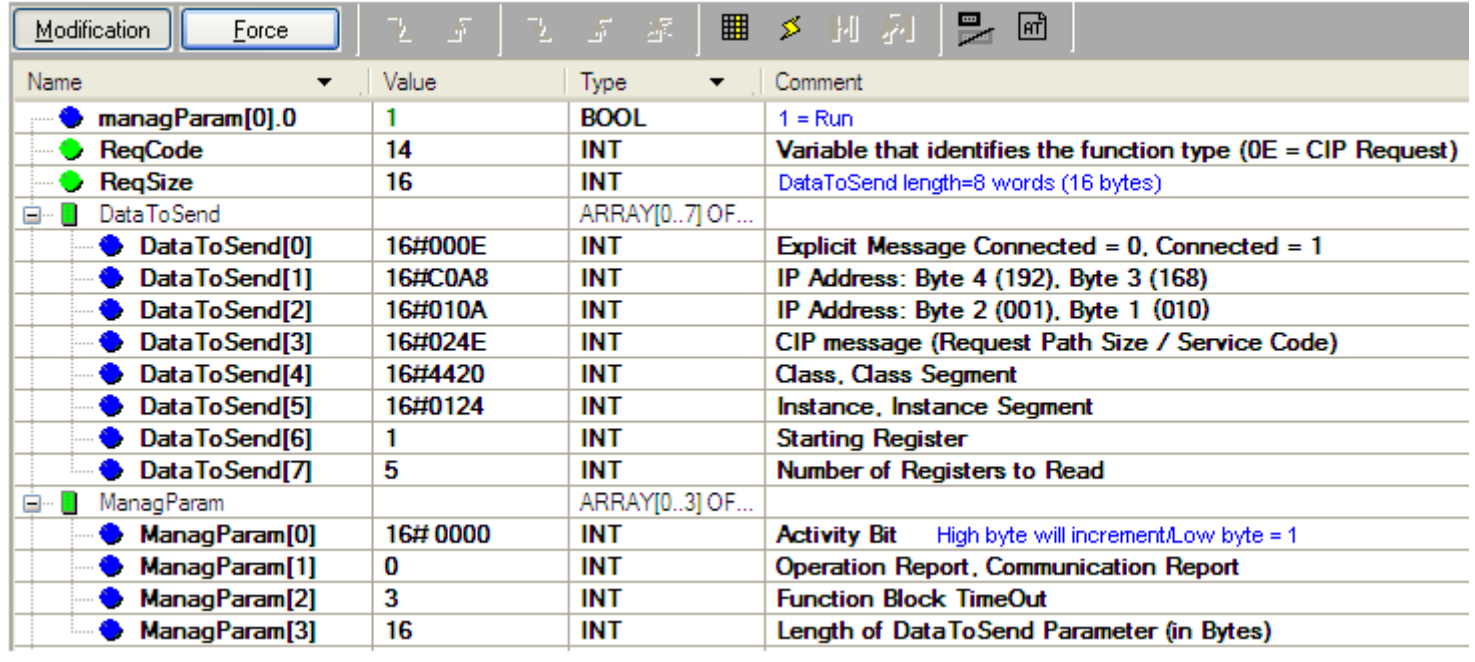

• Set managParam = 1 to start the messaging.

#### CIP Response Received Data

• The values are read from IP 192.168.1.10, memory words %MW1 through %MW5 and are placed in ReceivedData[2] through ReceivedData[6] respectively, in this example.

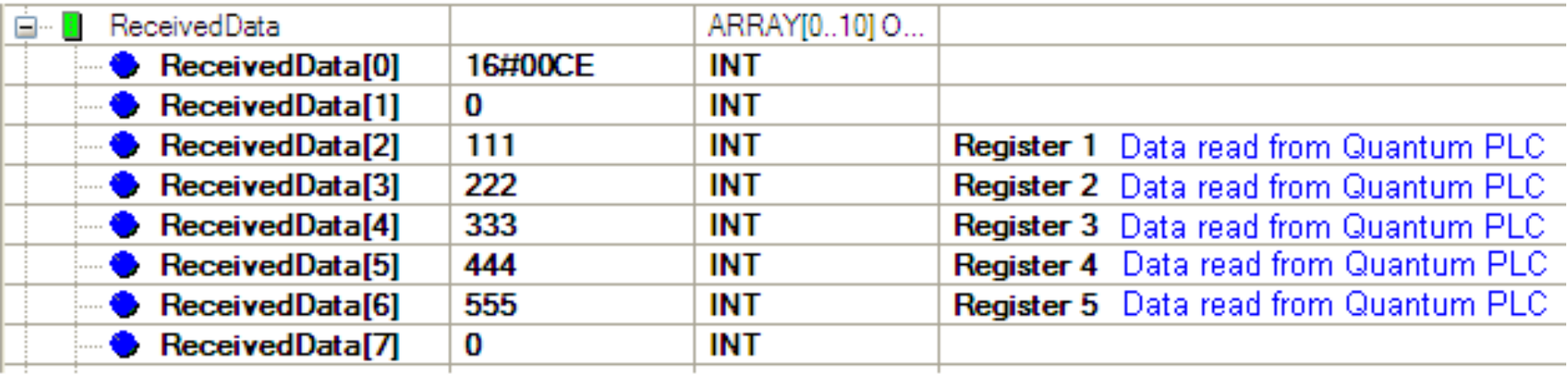